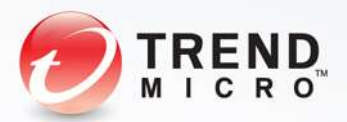

# Shadow Force

A Technical Brief

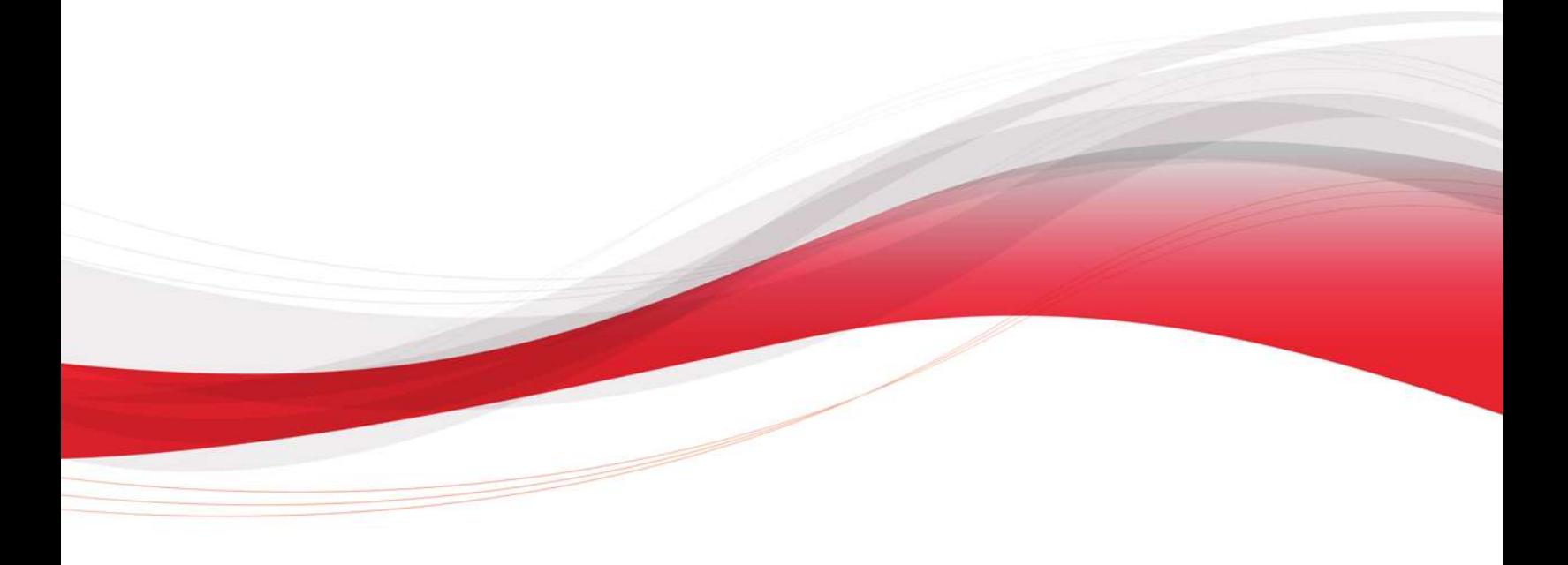

TrendLabs Security Intelligence Blog

Dove Chiu

September 2015

## Contents

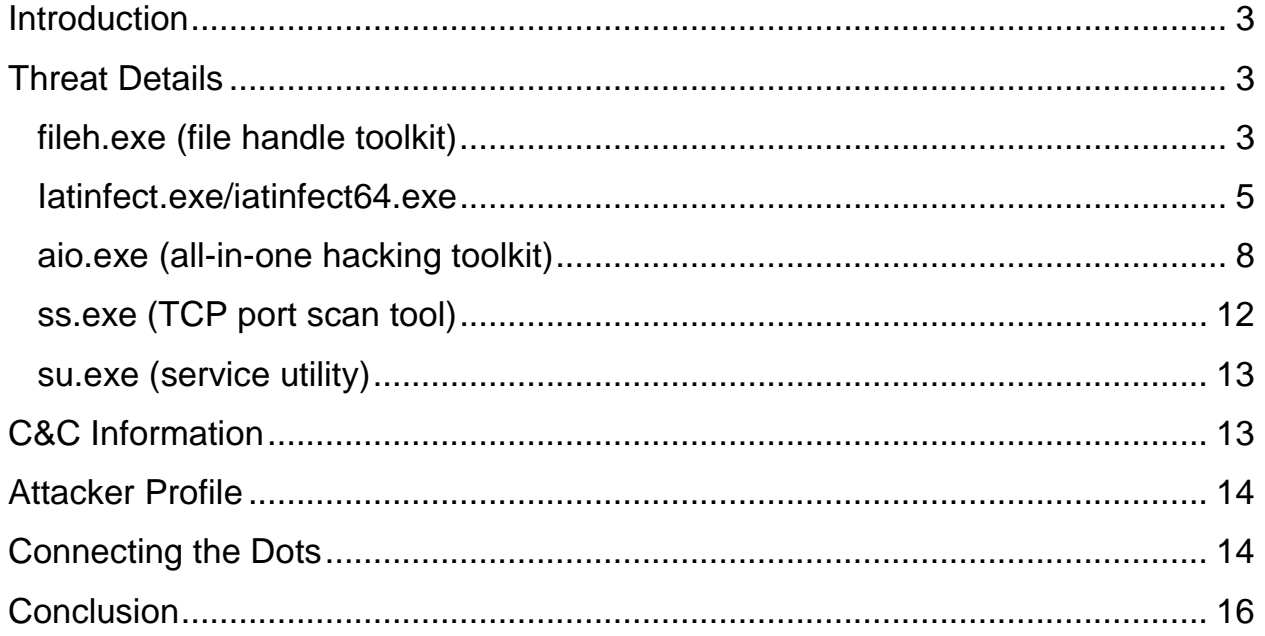

#### TREND MICRO LEGAL DISCLAIMER

The information provided herein is for general information and educational purposes only. It is not intended and should not be construed to constitute legal advice. The information contained herein may not be applicable to all situations and may not reflect the most current situation. Nothing contained herein should be relied on or acted upon without the benefit of legal advice based on the particular facts and circumstances presented and nothing herein should be construed otherwise. Trend Micro reserves the right to modify the contents of this document at any time without prior notice.

Translations of any material into other languages are intended solely as a convenience. Translation accuracy is not guaranteed nor implied. If any questions arise related to the accuracy of a translation, please refer to the original language official version of the document. Any discrepancies or differences created in the translation are not binding and have no legal effect for compliance or enforcement purposes.

Although Trend Micro uses reasonable efforts to include accurate and up-to-date information herein, Trend Micro makes no warranties or representations of any kind as to its accuracy, currency, or completeness. You agree that access to and use of and reliance on this document and the content thereof is at your own risk. Trend Micro disclaims all warranties of any kind, express or implied. Neither Trend Micro nor any party involved in creating, producing, or delivering this document shall be liable for any consequence, loss, or damage, including direct, indirect, special, consequential, loss of business profits, or special damages, whatsoever arising out of access to, use of, or inability to use, or in connection with the use of this document, or any errors or omissions in the content thereof. Use of this information constitutes acceptance for use in an "as is" condition.

## <span id="page-2-0"></span>Introduction

We found a new backdoor attack named Shadow Force. Shadow Force uses a rarely seen system-level DLL hijacking technique to load the backdoor and abuse a driver in the Wireshark network packet analyzer in order to utilize the ring 0 port-reuse technique to hide the backdoor's communication. The person behind Shadow Force comes from China, possibly self-employed. Based on our analysis, the backdoor is being used to target a media agency in South Korea.

## <span id="page-2-1"></span>Threat Details

#### Tools of the Trade

Based on our investigation, the attacker uses the tools mentioned below to perform the attack.

1. fileh.exe (file handle toolkit)

This tool tries to utilize file handles to perform tasks. Below is a list of all of its functions:

- -StopShutDown prevents the computer from shutting down
- -ListFile attempts to enumerate all files currently open
- $\bullet$  -CheckModules [PID] lists the running modules (DLLs) with their signature name
- $\bullet$  -ListProcess lists all the running processes with their full path
- $\bullet$  -fport lists a process and its port mapping
- $\bullet$  -mport lists a process and its port mapping, like fport, but this utility supports Windows 2000
- -CheckLoader checks for some common Windows services and looks for suspicious DLLs
- - CheckAllLoader checks all Windows services and looks for suspicious DLLs
- $\bullet$  -GetService [ServiceName] lists running services and corresponding PIDs

 $\bullet$  -TrayIcon - lists everything in the system tray or systray. An attacker can use this function to check if the target computer has any antimalware protection

|                                                                    | <b>EX C:\WINDOWS\system32\cmd.exe</b>                                                                                                    | $ \Box$ $\times$ |
|--------------------------------------------------------------------|----------------------------------------------------------------------------------------------------|------------------|
|                                                                    | C:∖>fileh.exe —TrayIcon<br>NT Handle Malipulater U1.0 By WinEggDrop Build 05/05/2014                                                                                   |                  |
| ProcessID<br>1688<br>1588<br>1588<br>1588<br>1404<br>1588<br>IC:ヽ> | Info<br>UMware Tools<br>[Hidden Icon]<br>Local Area Connection Speed: 1.0 Gbps Status: Connected<br>[Hidden Icon]<br>Windows Security Alerts<br>Safely Remove Hardware |                  |

Figure 1. *fileh.exe* to list all tray icon information

There is also an operating mode called *NtGodMode* that's associated with the utility.

• -NtGodMode <On|Off|Check> - when NtGodMode is on, any password can log in to the target computer. An attacker can use this function to login without creating any account or backdoor. This function cannot be used on computers running on Windows 7 or Windows 8

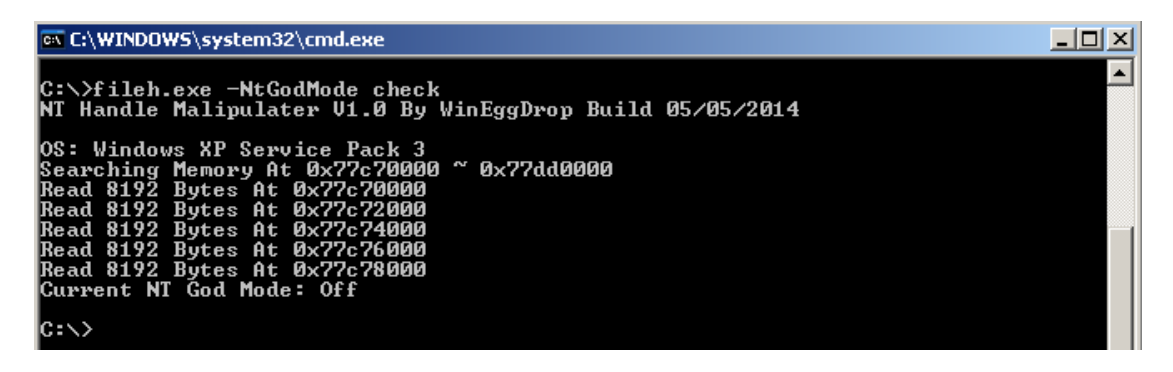

Figure 2. fileh.exe to check NtGodMode

- $\bullet$  -FV <File> checks for the version information of the specified file
- $\bullet$  -SetDLL <name> sets the specified service name to the default DLL name
- - UnlockFile <file> unlocks the file, in order to delete, move, or rename file safely
- $\bullet$  -LockFile <file> locks the file, so that users cannot easily modify it
- FreeDLL <name> frees the specified DLL name in all processes
- FindDLL <name> finds the specified DLL name in all processes
- $\bullet$  -KillProcess <PID> kills the specified process ID
- $\bullet$  -ListModules <PID> lists all of the modules loaded by the specified process ID
- -KillIceSword <PID> kills the IceSword software by process ID
- $\bullet$  -PCL <PID> gets the program command line by the specified process ID
- TrayHide <PID> hides the specified tray icon. You can use TrayIcon to get PID. The following pictures showed how easy to hide windows security alerts icon
- $\bullet$  -TrayShow <PID> shows the specified tray icon, you can use -TrayIcon to get PID

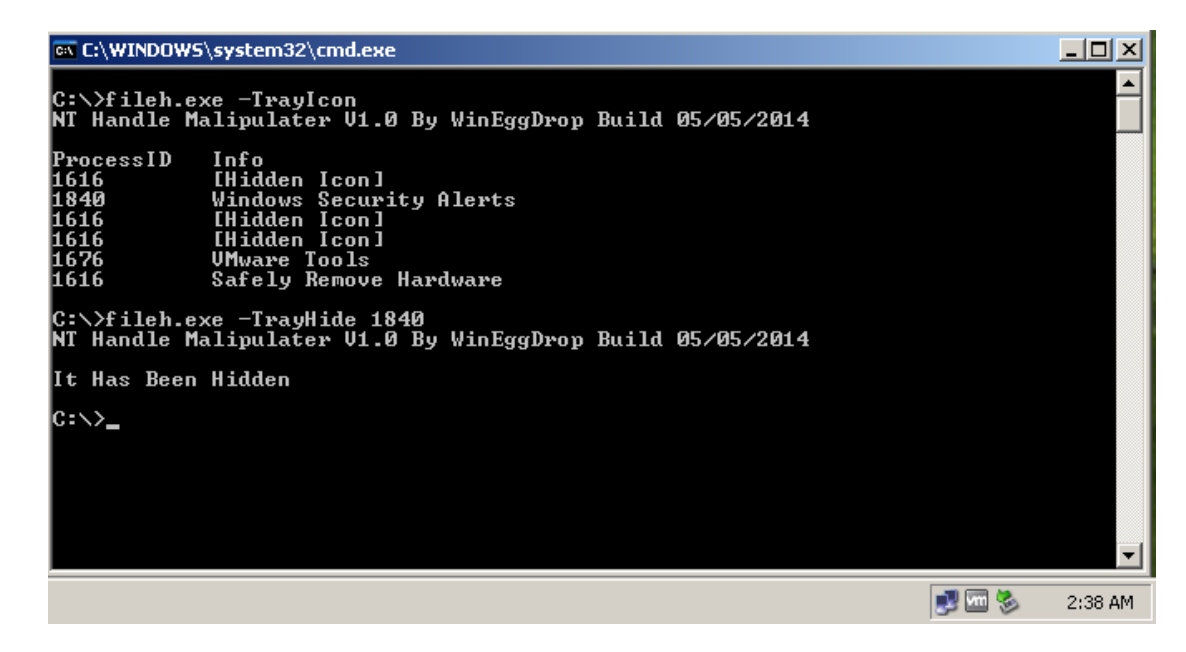

Figure 3. *fileh.exe* to hide tray icon

Note that the attacker can use this tool to hide icons of security-related software and even crash these software to bypass detection.

#### 2. Iatinfect.exe/iatinfect64.exe

This tool modifies the import address table (IAT) in the executable file in order to load additional DLLs. This technique bypasses some behavior monitoring

software or autorun files, making it difficult to find malware in the live environment. We already found [several related incidents,](http://blog.trendmicro.com/trendlabs-security-intelligence/attack-gains-foothold-against-east-asian-government-through-auto-start/) and this time we found the tool that makes this possible.

The flags /checkall or /checkalldll will list candidate targets automatically. The attacker can use this tool to easily select a target.

| <b>EX C:\WINDOWS\system32\cmd.exe</b>                                                                                                    |  |
|----------------------------------------------------------------------------------------------------|--|
| C:\>iatinfect.exe /checkall                                                                                                    |  |
| IPE File Infector V1.0 Built 2014/11/29 By WinEggDrop                                                                                                    |  |
| C:\WINDOWS\system32\IProsetMonitor.exe = X32<br>ServiceName = Intel(R) PROSet Monitoring Service(LocalSystem)<br>$\Delta$ DisplayName $\overline{\phantom{a}}$ = Intel(R) PROSet Monitoring Service<br>= C:\WINDOWS\system32\IProsetMonitor.exe<br>Inage    |  |
| C:\Program Files\UMware\UMware Tools\vmtoolsd.exe = X32<br>DisplayName = UMware Tools<br>= C:\Program Files\UMware\UMware Tools\vmtoolsd.exe<br>I mage                                                                                                    |  |
| C:\Program Files\UMware\UMware Tools\vmacthlp.exe = X32<br>= UMware Physical Disk Helper Service(LocalSystem)<br><b>ServiceName</b><br>DisplayName<br>= UMware Physical Disk Helper Service<br>= C:\Program Files\UMware\UMware Tools\vmacthlp.exe<br>Inage |  |
| <b>3 Items Found</b>                                                                                                    |  |
| $ 0:\smallsetminus\uptriangleright $                                                                                                    |  |

Figure 4. The utility lets a hacker search for candidate automatic start targets

The utility can load a new DLL or replace an existing DLL with a malicious one in its place. The image below shows the ease in adding the *malware.dll* into notepad.exe by modifying its import address table. After being modified, notepad.exe will load malware.dll once executed.

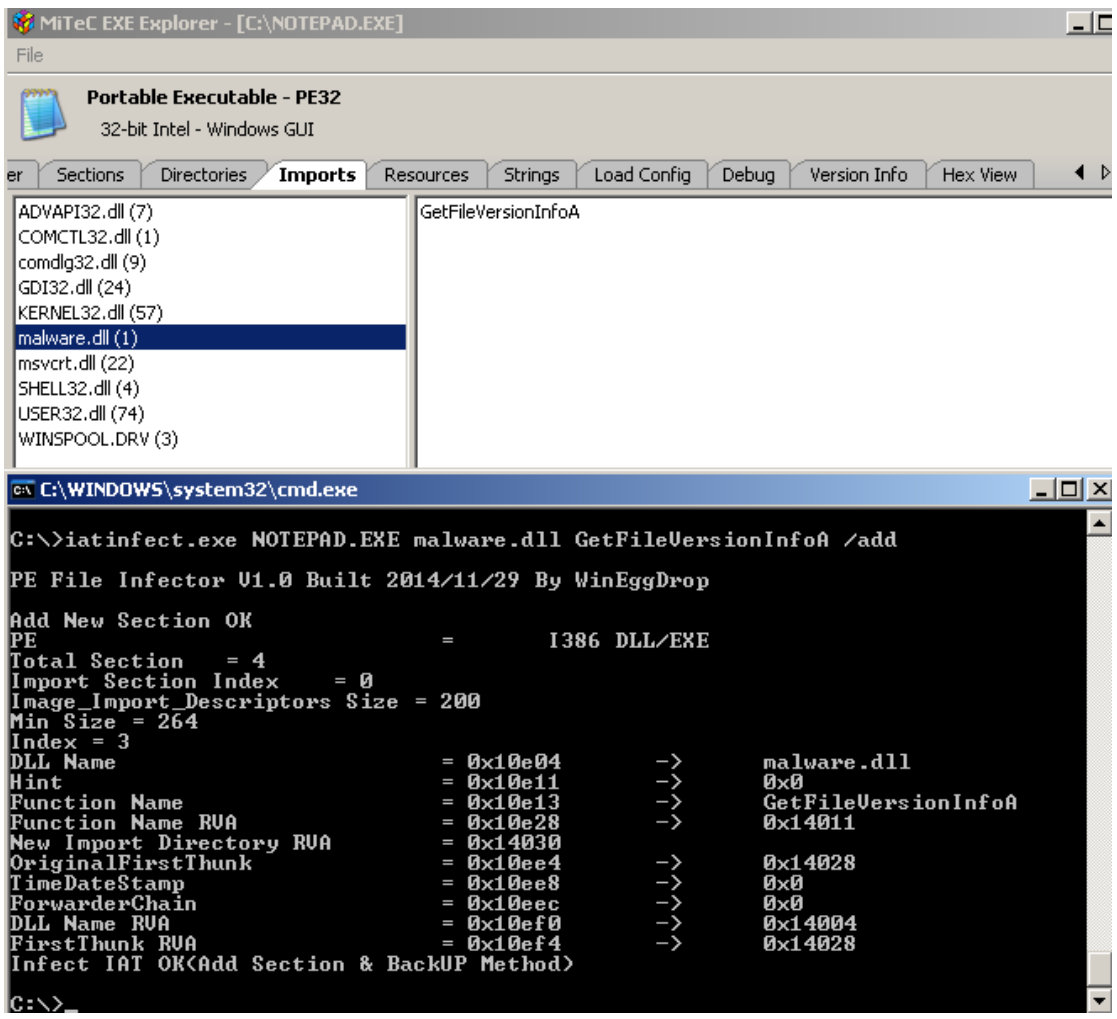

Figure 5. Adding malware.dll to notepad.exe

The hacker can simply recover the changes by using the /remove parameter.

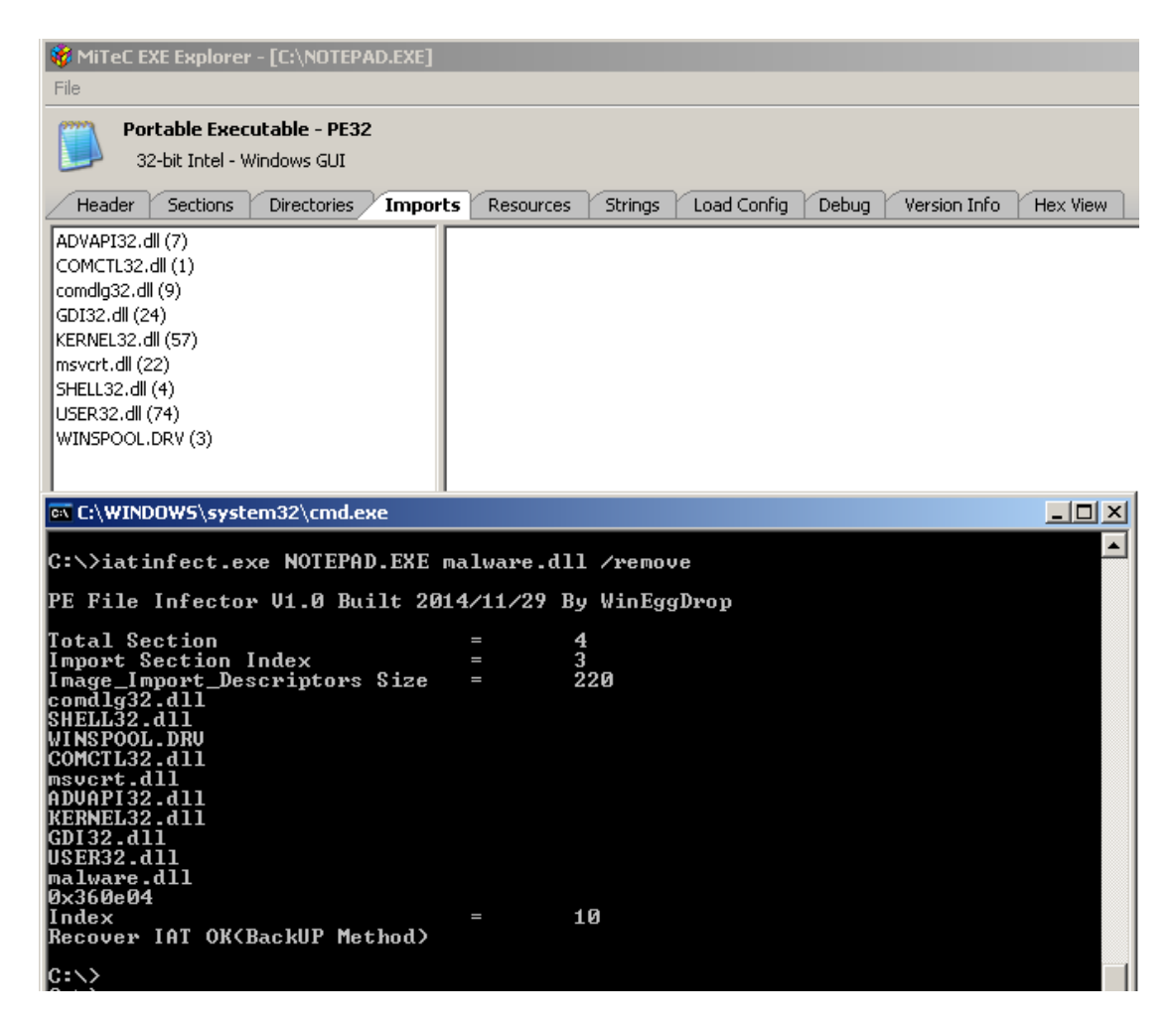

Figure 6. Removing malware.dll from notepad.exe

<span id="page-7-0"></span>3. aio.exe (all-in-one hacking toolkit)

The tool *aio.exe* is a miniature version of the all-in-one hacking toolkit. The screenshot below shows the full function list of this version.

| <b>EX C:\WINDOWS\system32\cmd.exe</b>                                                                                                    |                                                                                                    |  |                                                                                                    | $\Box$ |
|----------------------------------------------------------------------------------------------------|----------------------------------------------------------------------------------------------------|--|----------------------------------------------------------------------------------------------------|--------|
| C:∖>aio.exe                                                                                                    |                                                                                                    |  |                                                                                                    |        |
|                                                                                                    | Mini Version Without Scan Feature V1.0 Build 11/11/2013                                                                                                    |  |                                                                                                    |        |
| laio.exe<br>laio.exe<br>laio.exe<br>aio.exe<br>aio.exe<br>aio.exe<br>aio.exe<br>laio.exe<br>aio.exe<br>laio.exe<br>aio.exe<br>aio.exe<br>aio.exe<br>aio.exe<br>aio.exe<br>aio.exe<br>aio.exe<br>laio.exe<br>laio.exe<br>laio.exe | -AutoRun<br>$-C$ lone<br>-CheckClone<br>-CleanLog<br>-ConfigService<br>$-CheckPraces$<br>-CheckUser<br>$-De$ lUser<br>$-De$ lAdmin<br>$-DWFP$<br>-EnumService<br>$-FHS$<br>$-FGet$<br>-FTPUpload<br>$-FindPassword$<br>$-Fi1eT$ ime<br>$-I$ nstall $S$ ervice<br>$-InstallDriver$<br>$-Ki11$ HProcess<br>$-$ LogOff |  | $\rightarrow$ List Auto Run Items<br>$\rightarrow$ Clone Accounts<br>$\rightarrow$ Check Clone<br>$\rightarrow$ Clean Logs<br>$\rightarrow$ Configure Service<br>$\rightarrow$ Check Hidden Process<br>$\rightarrow$ Check Users<br>$\rightarrow$ Delete User<br>$\rightarrow$ Delete User<br>$\rightarrow$ Disable WFP For A File<br>$\rightarrow$ List Services<br>$\rightarrow$ Find Hidden Service<br>$\rightarrow$ FTP Download<br>$\rightarrow$ FTP Upload<br>$\rightarrow$ Find Logon User Password<br>$\rightarrow$ Change File Time<br>$\rightarrow$ Install Service<br>$\rightarrow$ Install Driver<br>$\rightarrow$ Kill Hidden Process<br>$\rightarrow$ LogOff System |        |
| aio.exe<br>aio.exe<br>laio.exe<br>aio.exe<br>aio.exe<br>laio.exe<br>aio.exe<br>laio.exe<br>aio.exe<br>aio.exe<br>aio.exe<br>aio.exe<br>aio.exe<br>laio.exe<br>aio.exe<br>laio.exe<br>laio.exe                                    | $-MGet$<br>$-Mport$<br>-Never<br>$-PowerOff$<br>$-Pslist$<br>$-Pskill$<br>$-$ Reboot<br>-RemoveService<br>$-RHS$ ervice<br>$-$ StartService<br>$-$ StopService<br>$-SysInfo$<br>-ShutDown<br>$-SPski11$<br>-Terminal<br>-Unhide<br>-WinInfo                                                                         |  | $\rightarrow$ Web Download<br>$\rightarrow$ Port Mapper<br>$\rightarrow$ Reset Account Number Of Logon<br>$\rightarrow$ Shut Down The Power<br>$\rightarrow$ List Process Info<br>$\rightarrow$ Kill Process<br>$\rightarrow$ Reboot The System<br>$\rightarrow$ Remove Service<br>$\rightarrow$ Remove Hide Service<br>$\rightarrow$ Start Service<br>$\rightarrow$ Stop Service<br>$\rightarrow$ List System Info<br>$\rightarrow$ ShutDown The System<br>$\rightarrow$ Special Method To Kill Process<br>$\rightarrow$ Install Terminal Service<br>$\rightarrow$ Unhide Password<br>$\rightarrow$ List Accounts Info                                                           |        |
| lc:\>                                                                                                    |                                                                                                    |  |                                                                                                    |        |

Figure 7. All-in-one toolkit functions

As you can see, some of its functions are very interesting:

- $\bullet$  -Clone A shadow account is a hidden account exists in the local accounts. Creating a shadow account will require an existing account, so this is named "clone"
- CleanLog cleans Windows event logs including application/security/system events and schedule log files. This makes real-time incident response more difficult

| <b>EX C:\WINDOWS\system32\cmd.exe</b>                                                                                                    | – 101 × |
|----------------------------------------------------------------------------------------------------|---------|
| C:∖>aio.exe -CleanLog<br>Mini Version Without Scan Feature V1.0 Build 11/11/2013                                                                                         |         |
| Cleaning Event Logs<br>Clean Application Event Log Successfully<br>Clean Security Event Log Successfully<br>Clean System Event Log Successfully                          |         |
| Backing Up Services Status Done                                                                                                    |         |
| Stopping Services<br>The Service "MSFTPSUC" Doesn't Exist<br>The Service "SMTPSUC" Doesn't Exist<br>The Service "W3SUC" Doesn't Exist<br>Stopping The Service "SCHEDULE" |         |
| Found No Log Files                                                                                                    |         |
| Deleting Schedule Event Log File<br>Delete C:\WINDOWS\SchedLgU.txt Successfully<br>________________                                                                      |         |
| Restoring Services Status<br>Starting Service "SCHEDULE"                                                                                                    |         |
| Mission Accomplished                                                                                                    |         |
| IC:\>                                                                                                    |         |

Figure 8. CleanLog utility from aio.exe

- -CheckProcess checks for hidden processes
- -CheckUser checks for users currently logged in
- -DWFP WFP stands for Windows File Protection. If WFP is enabled, users cannot modify files easily and Windows will automatically revert any modified files back to default ones. This function can disable WFP for specific files

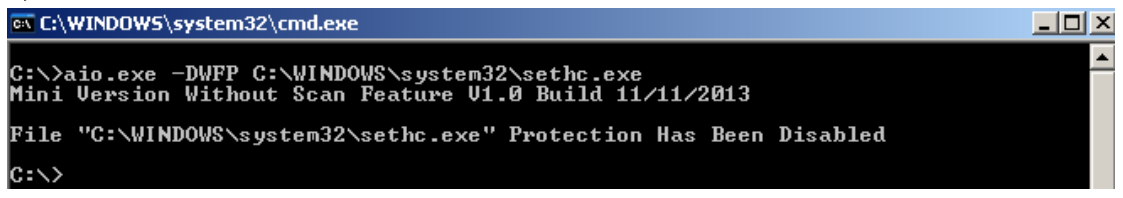

Figure 9. Disabling WFP for Windows system files

• FindPassword - This recovers the system login password hashes in memory. This may not work every time, and the password may not be recoverable in newer Windows systems

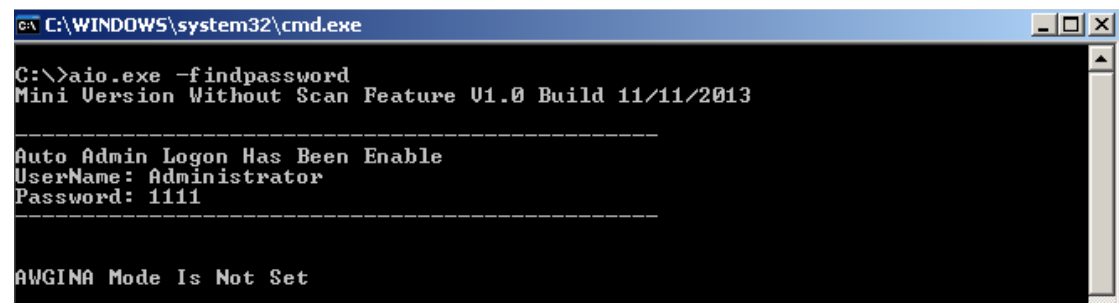

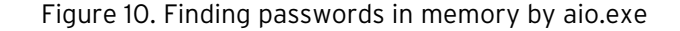

- FileTime changes the timestamps of the file. This is useful against forensics, because the timeline may not reliable
- -Never resets account login time to "never"

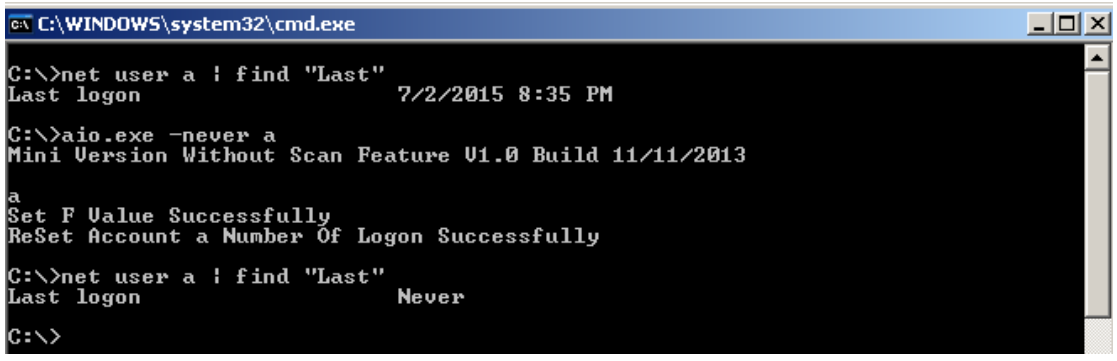

Figure 11. Reset last login time with "never"

• - Unhide - searches for password input box in memory and disable hiding mode to that input box

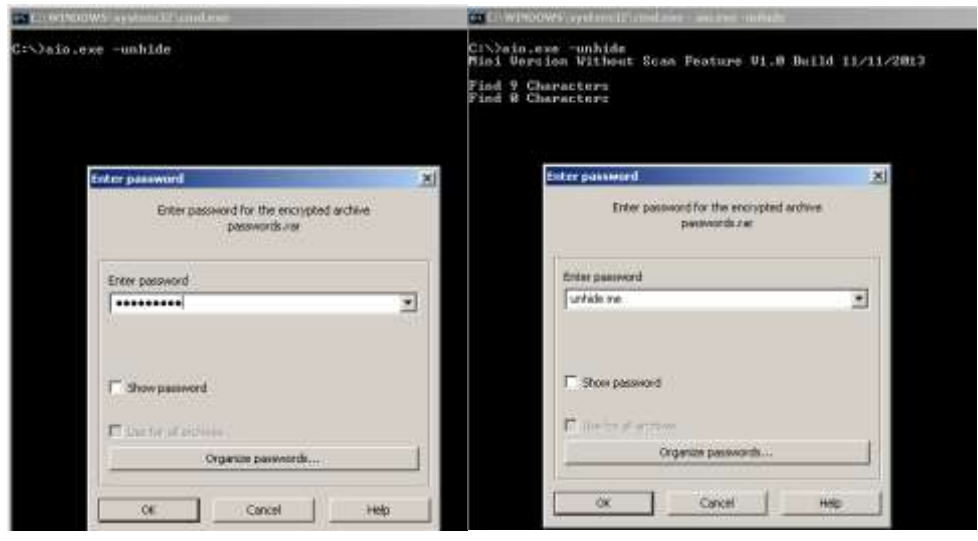

Figure 12. Before (L) and after (R) applying the "unhide" utility

#### <span id="page-11-0"></span>4. ss.exe (TCP port scan tool)

The file ss.exe is actually an executable .RAR file. Several executable files are made available once ss.exe is decompressed.

| - 12<br>Name        | Size   | Packed | Type                        | Modified         | CRC32    |
|---------------------|--------|--------|-----------------------------|------------------|----------|
| ▭                   |        |        | File Folder                 |                  |          |
| $\frac{1}{2}$ 1.vbs | 95     | 95.    | <b>VBScript Script File</b> | 5/4/2014 1:22 PM | 56D157FD |
| $\sqrt{3}$ 123.bat  | 348    | 167.   | MS-DOS Batch File           | 5/4/2014 1:21 PM | 0A95E5AD |
| <b>圓</b> kr.txt     | 43,282 | 7.391  | Text Document               | 5/19/2014 2:00   | 37795C74 |
| $\Box$ s.exe        | 7,884  | 7,078  | Application                 | 4/7/2014 1:53 PM | C827C794 |
| $\sqrt{8}$ TCP.BAT  | 11     | 11     | MS-DOS Batch File           | 5/4/2014 1:22 PM | 5B142682 |

Figure 13. Files in the *ss.exe* compressed file

When ss.exe is executed, it extracts all files, executes TCP.BAT, and starts the whole execution chain.

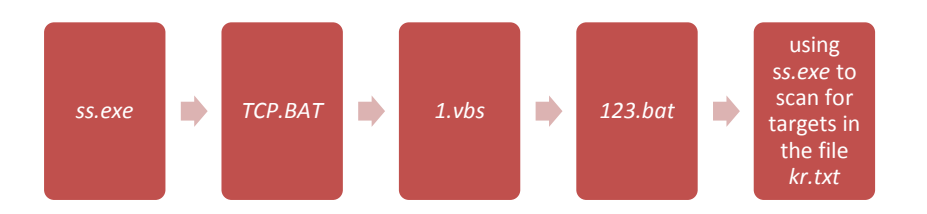

Figure 14. ss.exe execution chain

The attacker uses many indirect calls to avoid behavior detection. The final batch file 123.bat contains the actual commands to be executed.

| 123.bat - Notepad                                                                                                    | $ \Box$ $\times$ $\Box$ |
|----------------------------------------------------------------------------------------------------|-------------------------|
| File Edit Format View Help                                                                                                    |                         |
| l@echo_off<br> for /f "eol=; tokens=1,2 delims= " %%i in (kr.txt) do s.exe syn %%i %%j 3389 /save<br> for /f "eol== tokens=1 delims= " %%i in (result.txt) do echo %%i>>s1.txt<br>for /f "eol=P tokens=1 delims= " %%i in (s1.txt) do echo %%i>>s2.txt<br> for /f "eol=s tokens=1 delims= " %%i in (s2.txt) do echo %%i>>s.txt<br>del si.txt<br>del s2.txt<br>del Result.txt |                         |

Figure 15. Commands in 123.bat

The file s.exe is a TCP port scanning tool, and the file kr.txt contains a South Korean IP range. Because the command scans TCP Port 3389, which is a Windows Remote Desktop Service, we can see that the attacker focused on Windows servers in South Korea.

5. su.exe (service utility)

The file su.exe is a service utility tool and is used in controlling services. The image below shows some simple usage of this tool.

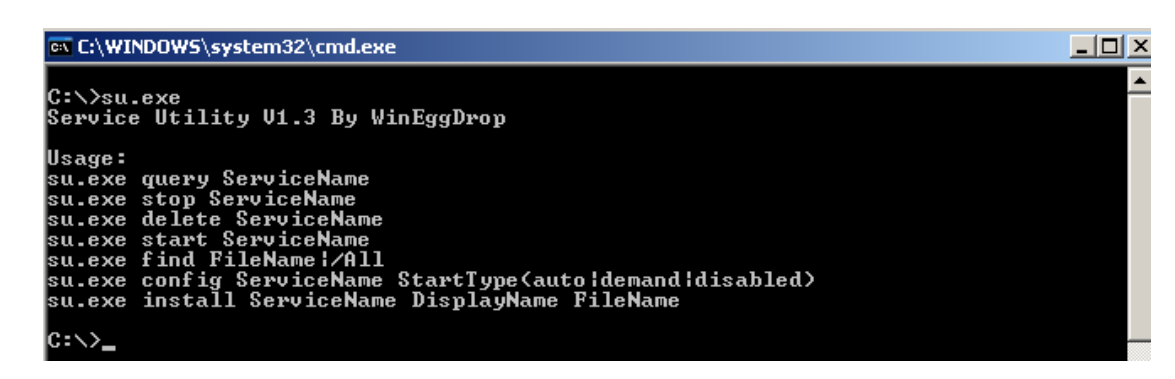

Figure 16. Service utility use of su.exe

## C&C Information

We have collected information on four different command-and-control (C&C) servers related to Shadow Force.

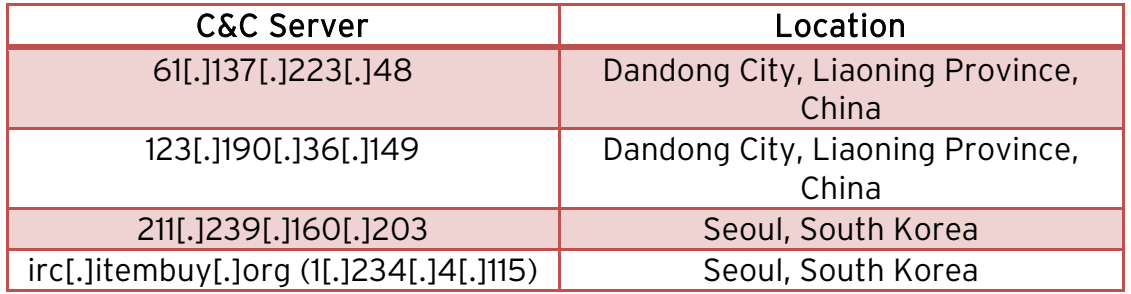

Figure 17. C&C servers found to be associated with the Shadow Force malware

## <span id="page-13-0"></span>Attacker Profile

We decided to look further into the C&C servers, specifically the domain name itembuy[.]org. This led us to more information about the person behind Shadow Force and produced a handle-WinEggDrop. Based on information posted online, WinEggDrop was born on October 1982 and is a native of Guangzhou City in Guangdong, China. While we will refer to the attacker here as WinEggDrop, he has other handles like Hotmail, meteor, and sdbot.

Our investigation also led to a personal QQ page. This is where we were able to get his English alias, Ben K. His QQ page revealed yet another handle: Syrinx. Based on information there, it seems he has particular interest in Dandong City.

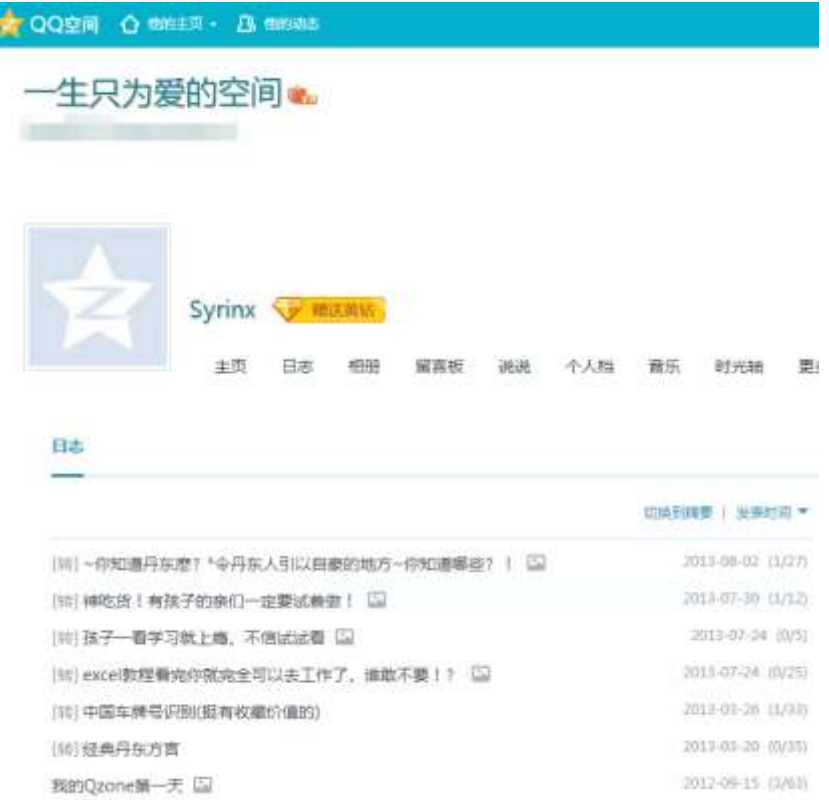

#### Figure 18. QQ page of WinEggDrop

WinEggDrop is associated with two companies in the same location. These companies were registered by one person under one address, with different room numbers. The mobile phone number submitted for the companies reveals that the original register location is in Guangzhou City.

The other company is registered under a different name. It's highly possible this was registered by an associate of WinEggDrop, because the city of origin and birthdate are near to WinEggDrop's. To compare, this registrant was born on August 1988 (compared to WinEggDrop's October 1982) in Foshan City (compared to Guangzhou City).

## Connecting the Dots

There are key details that tie WinEggDrop to Shadow Force. One of the Shadow Force samples reveals the language used - simplified Chinese, which means the attacker may come from China. Furthermore, we previously mentioned WinEggDrop in Dandong City, and sure enough, two of the Shadow Force C&C servers are located in that city.

Information about the C&C servers also hinted to the target of this Shadow Force attack. Two of the servers are located in South Korea, pointing to a possible target.

Additionally, Shadow Force's password refers to a South Korean media agency.

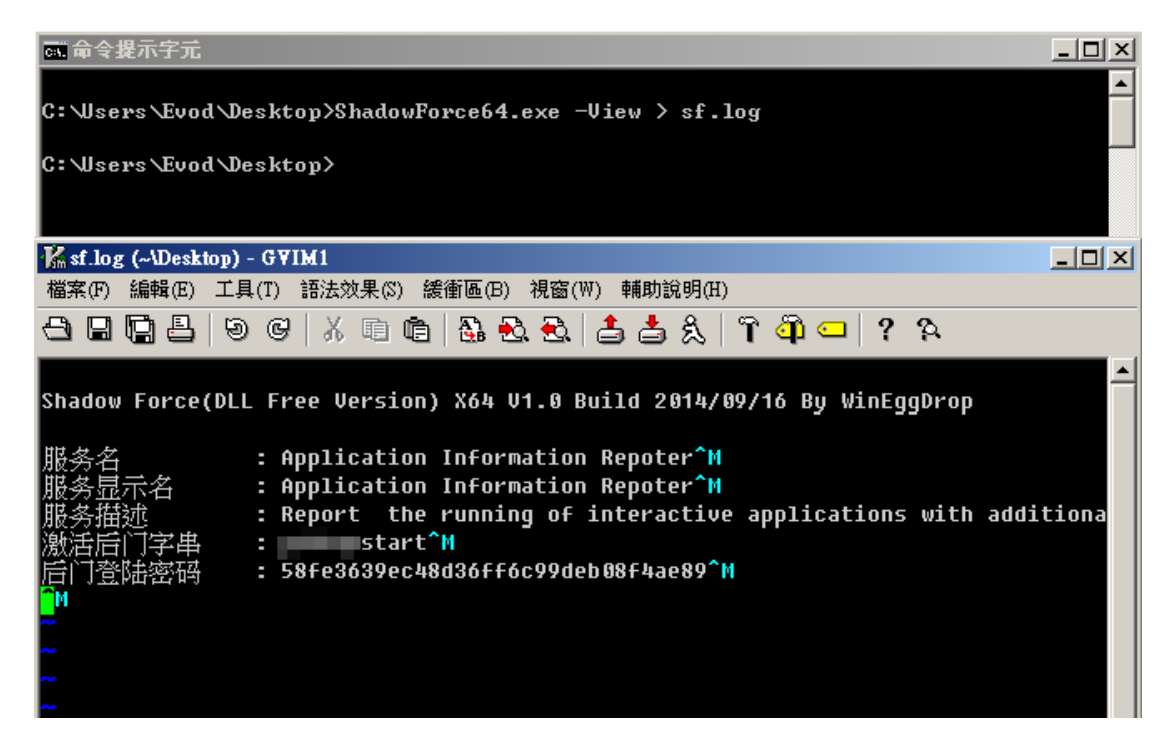

Figure 19. Language of Shadow Force sample (top) and password referring to a South Korean news agency (bottom)

### <span id="page-15-0"></span>Conclusion

Shadow Force uses a rarely seen system-level DLL hijacking technique to infiltrate a South Korean company. It employs several tools and techniques that will allow it to possibly bypass detection, making infiltration easier for attackers.

[Trend Micro Custom Defense](http://www.trendmicro.com/us/business/cyber-security/) solutions can protect organizations from this type of backdoor attack. These solutions provide in-depth contextual analysis and insight that help IT administrators properly identify suspicious behavior on individual computers and on the network, such as the access to computers and servers.

Trend Micro Incorporated, a global leader in security software, strives to make the world safe for exchanging digital information. Our innovative solutions for consumers, businesses and governments provide layered content security to protect information on mobile devices, endpoints, gateways, servers and the cloud. All of our solutions are powered by cloud-based global threat intelligence, the Trend Micro™ Smart Protection Network™, and are supported by over 1,200 threat experts around the globe. For more information, visit www.trendmicro.com.

©2015 by Trend Micro, Incorporated. All rights reserved. Trend Micro and the Trend Micro t-ball logo are trademarks or registered trademarks of Trend Micro, Incorporated. All other product or company names may be trademarks or registered trademarks of their owners.

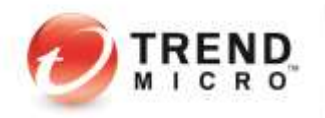

10101 N. De Anza Blvd. Cupertino, CA 95014

U.S. toll free: 1 +800.228.5651 Phone: 1 +408.257.1500 Fax: 1 +408.257.2003

Securing Your Journey to the Cloud